## УТВЕРЖДАЮ

Руководитель ГЦИ СИ **АО** «НИЦИВ» А.Ю. Кузин 2015 г. Celenna  $\epsilon$ OCK

# **ИНСТРУКЦИЯ**

# **УСТАНОВКИ** ИЗМЕРИТЕЛЬНЫЕ ПАРАМЕТРОВ РЕЛЕ УИПР-У1

# МЕТОДИКА ПОВЕРКИ

РВИМ.411259.001МП  $1.0.63455 - 16$ 

#### **ВВЕДЕНИЕ**

Настоящая методика распространяется на установки измерительные параметров реле УИПР-У1 (далее - установки) и устанавливает методы и средства их первичной и периодической поверок.

Настоящая методика разработана в соответствии с РМГ 51-2002 «Документы на методики поверки средств измерений. Основные положения».

При ознакомлении с методикой поверки необходимо дополнительно руководствоваться эксплуатационными документами и техническими описаниями на установки, эталоны и средства измерений, применяемые при поверке установок.

Интервал между поверками - 2 года.

#### 1 ОПЕРАЦИИ ПОВЕРКИ

1.1 При проведении поверки выполняются операции, указанные в таблице 1. Таблица 1

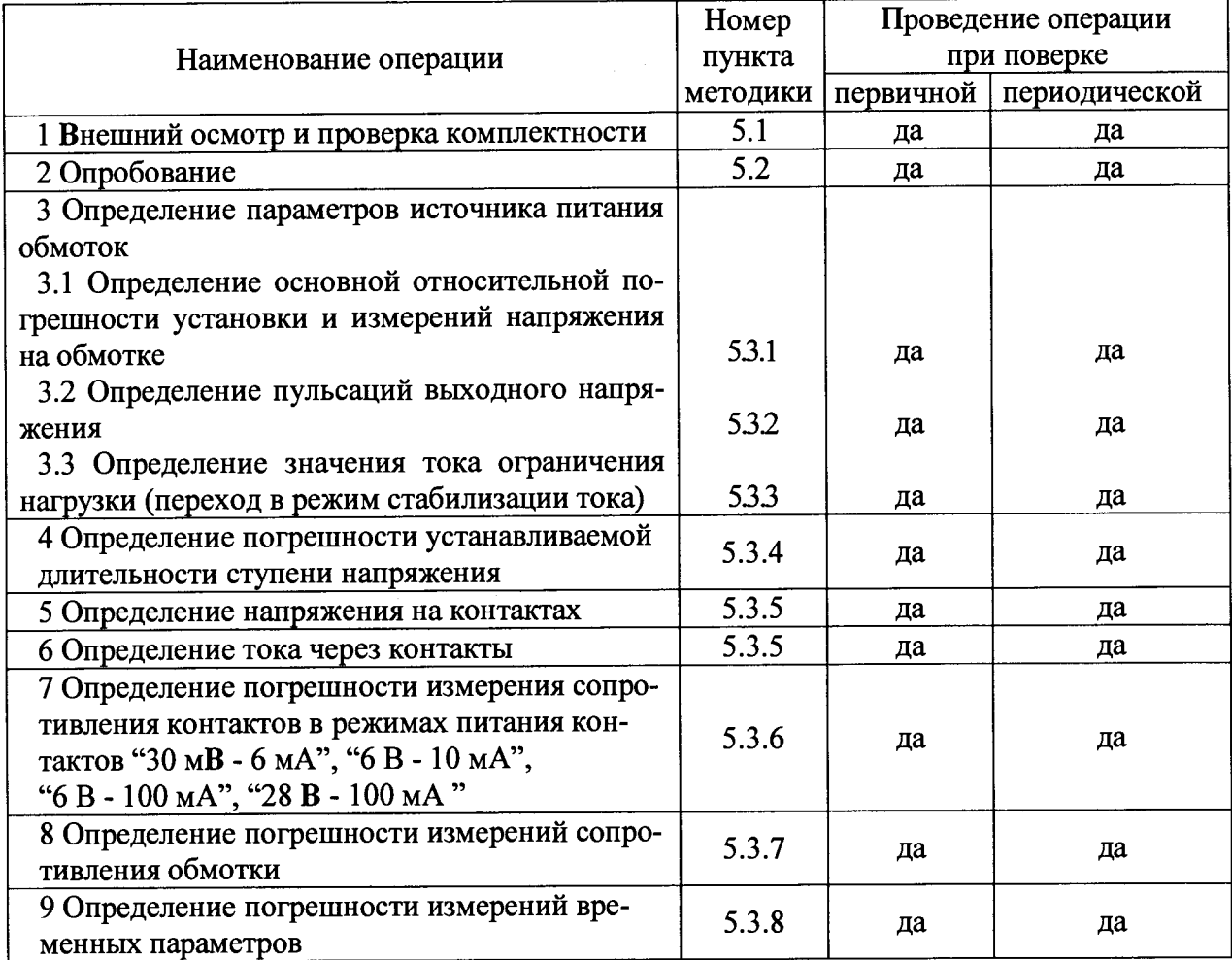

## 2 СРЕДСТВА ПОВЕРКИ

2.1 При проведении поверки должны применяться средства поверки, указанные в таблице 2.

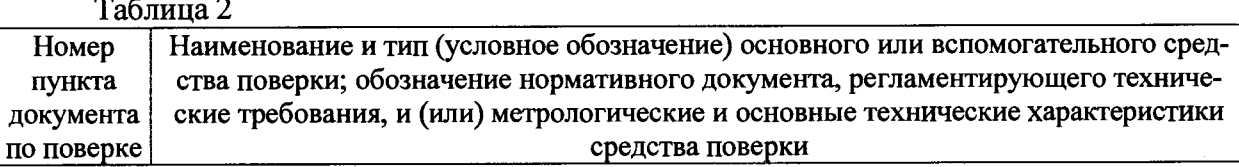

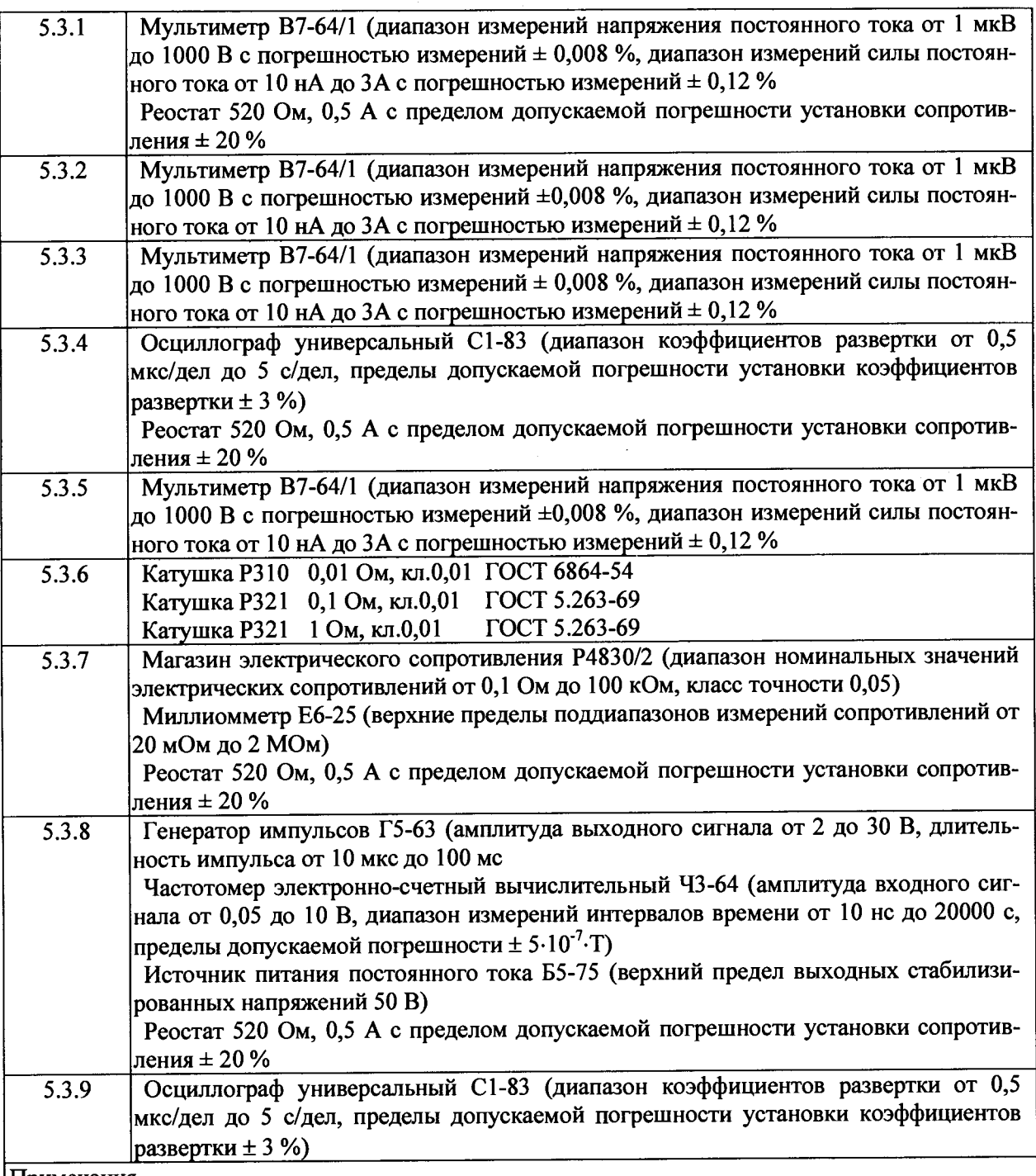

Примечания

1 Вместо указанных в таблице средств поверки разрешается применять другие аналогичные меры  $|$ и средства измерений с метрологическими характеристиками, удовлетворяющими предъявленным $|$ к ним требованиям при поверке комплекса.

2 Применяемые средства поверки должны быть исправны, поверены и иметь свидетельства (отметки в формулярах или паспортах) о поверке.

## **3 ТРЕБОВАНИЯ БЕЗОПАСНОСТИ**

3.1 При проведении поверки должны быть соблюдены требования безопасности, предусмотренные «Правилами технической эксплуатации электроустановок потребителей», «Правилами техники безопасности при эксплуатации электроустановок потребителей», а также требования безопасности, изложенные в руководстве по эксплуатации установки, в технической документации на применяемые при поверке меры, средства измерений и вспомогательное оборудование.

3.2 Подключение питания к установке (используются входящий в комплект адаптер или стандартный источник питания) и подключение измерительных приборов к установке производить в обесточенном состоянии.

3.3 К работе с установкой допускаются лица не моложе 18 лет, прошедшие инструктаж и имеющие квалификационную группу не ниже II по ПТЭ и ПТБ ЭП и раздела "К" ПТБ и ПС;

3.4 Рабочее место должно быть оборудовано диэлектрическим ковриком ГОСТ 4997-75.

## **4 УСЛОВИЯ ПОВЕРКИ И ПОДГОТОВКА К НЕЙ**

4.1 При проведении поверки должны соблюдаться следующие условия:

- температура окружающего воздуха, °C<br>- относительная влажность окружающего воздуха. % 65 ± 15; - относительная влажность окружающего воздуха, %  $65 \pm 15$ ;<br>- атмосферное давление, кПа (мм рт. ст.)  $100 \pm 4$  (750 ±30);

- атмосферное давление, кПа (мм рт. ст.)

- напряжение питающей сети переменного

тока частотой  $(50 \pm 0.5)$  Гц, **В** 220 ± 22

4.2 Перед проведением поверки должны быть выполнены следующие подготовительные работы:

1) расположить установку на рабочем столе;

2) подключить к установке адаптер или стандартный источник питания постоянного напряжения и установить на нем 34 В.

## **5 ПРОВЕДЕНИЕ ПОВЕРКИ**

#### **5Л Внешний осмотр и проверка комплектности**

5.1.1 При проведении внешнего осмотра и проверке комплектности должно быть установлено соответствие установки следующим требованиям:

- наличие товарного знака изготовителя, порядковый номер, год изготовления;

- прочность закрепления, плавность действия и обеспечение надежности фиксации всех органов управления;

- соответствие функциональному назначению и четкость всех надписей на органах управления и индикации;

- наружная поверхность не должна иметь следов механических повреждений, которые могут влиять на работу установки;

- чистота и целостность разъемов;

- соединительные провода должны быть исправными;

- комплектность установки должна соответствовать комплектности, указанной в документации РВИМ.411252.001ТУ и РВИМ.411252.001РЭ.

5.1.2 Результаты внешнего осмотра и проверку комплектности установки считать положительными, если выполняются все выше перечисленные требования.

#### **5.2 Опробование**

5.2.1 При опробовании установки необходимо соблюдать требования мер безопасности при работе с установкой. После включения установки проверяется ее общая работоспособность.

5.2.2 После подключения установки к ПК необходимо установить драйверы установки и программу «ReleTester». Запустить файл «ReleTester.exe». На мониторе ПК появится главное окно программы.

5.2.4 Проверить работоспособность установки в соответствии с Руководством по эксплуатации РВМ.411.259.001РЭ.

5.2.5 Результаты опробования считать положительными и установка допускается к лальнейшим испытаниям, если все каналы воспроизведения и измерений установки управляются.

5.2.6 Провести проверку защиты программного обеспечения Установки на соответствие контрольным суммам исполняемого кода.

#### 5.3 Определение метрологических характеристик

## 5.3.1 Определение погрешности установки напряжения на обмотке, значения ограничения тока нагрузки и пульсаций выходного напряжения

Определение погрешности установки напряжения на обмотке, значения ограничения тока нагрузки и пульсаций выходного напряжения осуществляется методом прямых измерений с использованием мультиметра и реостата (рисунок 1).

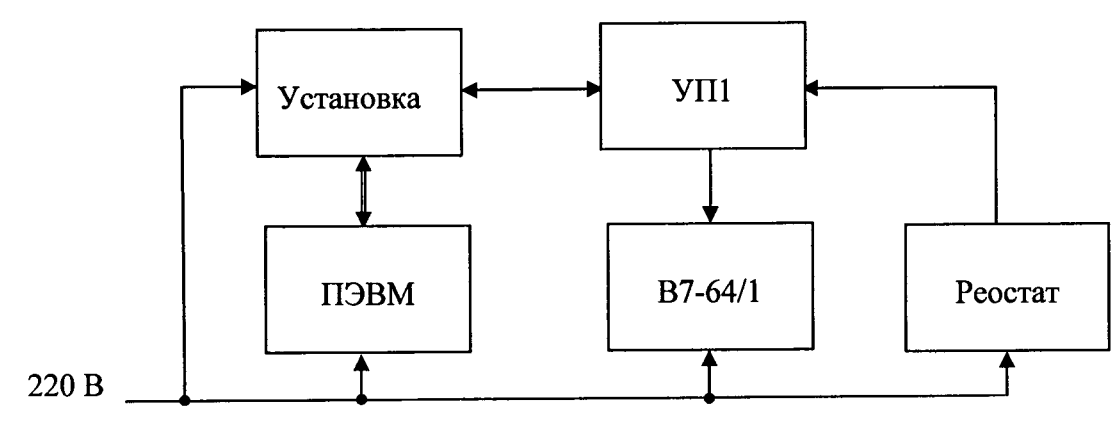

Рисунок 1 - Схема подключения измерительных приборов к установке

Порядок выполнения:

Полключить к разъёму РЕЛЕ установки устройство поверочное 1 РВИМ 421413.014 (далее - УП1).

Подключить к гнездам УП1 ОБМОТКА «1+» и «1-» мультиметр В7-64/1, предварительно переведя его в режим измерения постоянного напряжения, и параллельно соединенный с ним реостат, предварительно выставив на нем значение 300 Ом.

Запустить на ПК программу ReleTester в сервисном режиме (с помощью файла metrolog.bat).

В появившемся окне выбрать СОМ-порт, к которому подключена установка, установить:

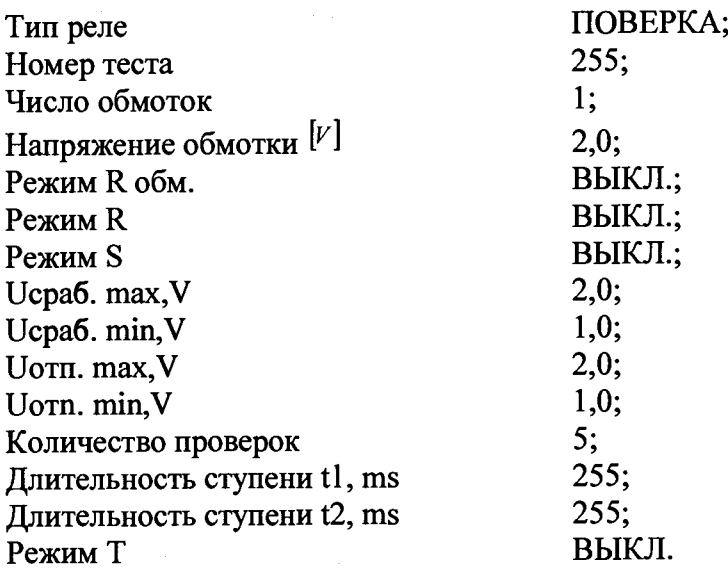

Нажать кнопку ЗАПИСЬ, затем кнопку СЕРВИС. На экране появится окно КОНТРОЛЬ МЕТРОЛОГИЧЕСКИХ ХАРАКТЕРИСТИК (рисунок 2)

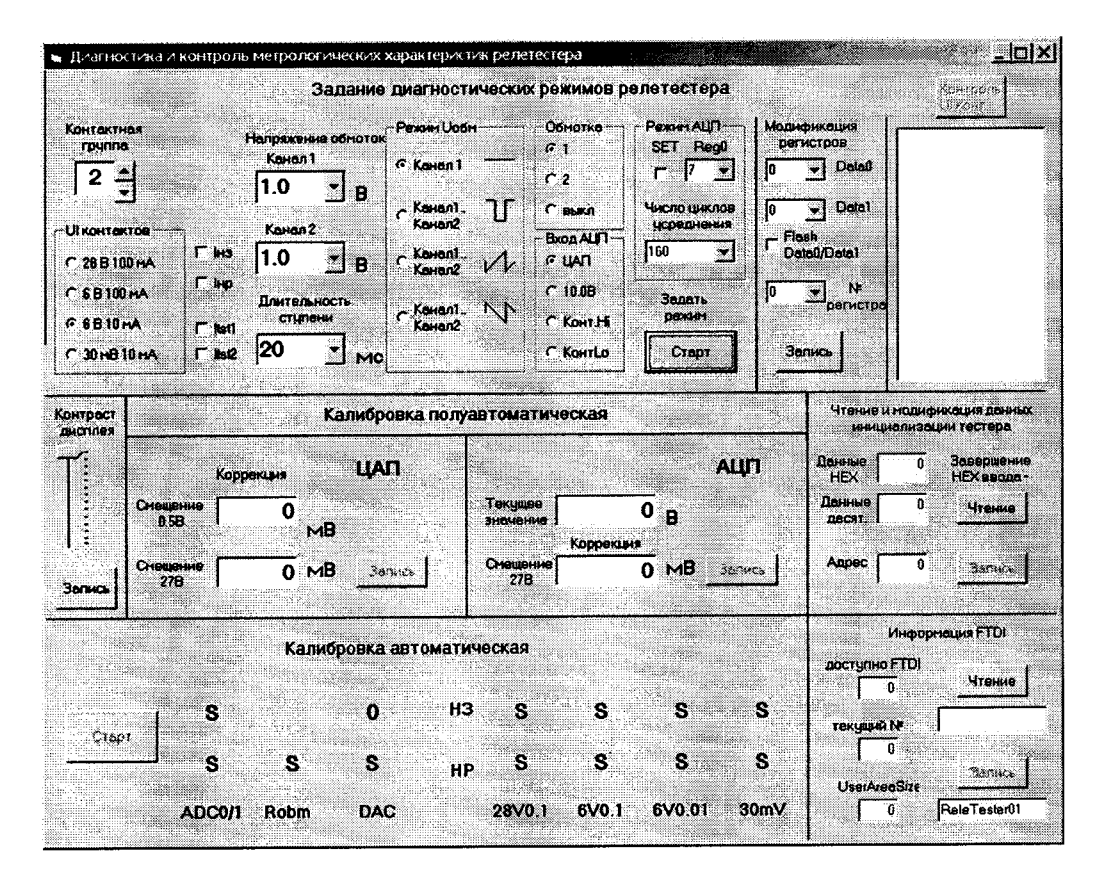

Рисунок 2 - Окно задания метрологических характеристик

Установить:

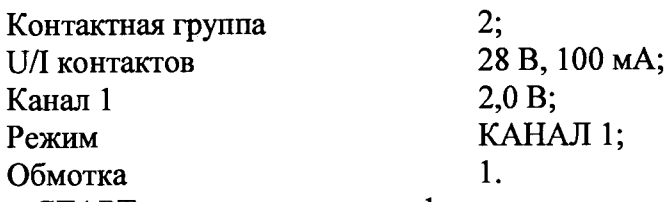

Нажать кнопку СТАРТ и в появившемся информационном окне нажать кнопку ОК. Измерить установленное значение напряжения мультиметром В7-64/1, записать.

Повторить измерения для значений напряжения 15 и 30 В.

Результаты поверки считать положительными, если значения погрешности установки напряжения постоянного тока питания обмотки реле (разность измеренных мультиметром В7-64/1 и установленных значений напряжений) не превышают пределов  $\pm 0.02$ ,  $\pm$  0,375 и  $\pm$  0,75 В, соответственно.

## **5.3.2 Определение среднеквадратического значения пульсации выходного напряжения постоянного тока питания обмотки реле**

Пульсации выходного напряжения определить методом прямых измерений с использованием мультиметра.

Порядок выполнения:

Перевести мультиметр В7-64/1 в режим измерения переменного напряжения.

Установить: КАНАЛ 1 - 30 В;

Нажать кнопку СТАРТ и измерить значение напряжения мультиметром В7-64/1, записать.

Результаты поверки считать положительными, если измеренное значение напряжения не превышает 0,45 В.

## **5.3.3 Определение значения тока ограничения нагрузки, (переход в режим стабилизации тока)**

Значения тока нагрузки определить методом прямых измерений с использованием мультиметра.

Порядок выполнения:

Подключить к гнездам УП1 ОБМОТКА «1+» и «1—» мультиметр В7-64/1, предварительно переведя его в режим измерения силы постоянного тока, и последовательно соединенный с ним реостат с установленном на нем сопротивлении 300 Ом.

Увеличивая реостатом ток нагрузки, определить значение силы тока нагрузки (в момент выхода из режима стабилизации тока), записать.

Уменьшить реостатом ток нагрузки до уровня 100 мА.

Результаты поверки считать положительными, если значения силы тока нагрузки находятся в пределах от 300 до 360 мА.

## **5.3.4 Определение диапазона и погрешности установки времени выдержки обмотки под установившимся напряжением**

Диапазон и погрешность установки времени выдержки обмотки определить методом прямых измерений с использованием осциллографа.

Порядок выполнения:

Установить в окне КОНТРОЛЬ МЕТРОЛОГИЧЕСКИХ ХАРАКТЕРИСТИК длительность ступени 1 мс.

Установить режим  $KAHAJI - 30 B$ , КАНАЛ 2 - 0 В.

Подключить к гнездам УП1 ОБМОТКА» «1+» и «1—» осциллограф универсальный С1-83. Параллельно подключить реостат с установленным значением 300 Ом.

Нажать кнопку СТАРТ и осциллографом универсальным С 1-83 измерить длительность импульса, записать.

Повторить измерения для длительностей ступеней 100 и 250 мс.

Результаты поверки считать положительными, если значения абсолютной погрешности установки времени выдержки (разность измеренных осциллографом универсальным С1-83 и установленных значений длительностей) не превышают пределов  $\pm$  100 мкс,  $\pm$ 1 0  $u \pm 25$  мс, соответственно.

#### **5.3.5 Определение напряжений и токов контактов реле**

Напряжения и токи контактов реле определить с помощью метода прямых измерений.

Порядок выполнения:

Установить в окне КОНТРОЛЬ МЕТРОЛОГИЧЕСКИХ ХАРАКТЕРИСТИК:

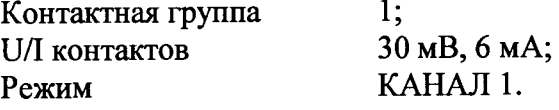

Поставить отметки в полях 1нз и 1нр.

Подключить к гнездам ТОКОВЫЕ: ПЕРЕКЛЮЧАЮЩИЕ 1 и РАЗМЫКАЮЩИЕ ОБЩИЕ УП1 мультиметр В7-64/1 в режиме измерения постоянного напряжения.

Нажать кнопку СТАРТ, в появившемся информационном окне нажать кнопку ОК, и измерить напряжение на контактах, записать.

Повторить измерения для режимов 6 В, 10 мА; 6 В, 100 мА; 28 В, 100 мА.

Отключить от УП1 мультиметр В7-64/1.

Перевести мультиметр В7-64/1 в режим измерения постоянного тока.

Подключить мультиметр к гнездам ТОКОВЫЕ: ПЕРЕКЛЮЧАЮЩИЕ 1 и РАЗ-МЫКАЮЩИЕ ОБЩИЕ УП1.

Установить в окне КОНТРОЛЬ МЕТРОЛОГИЧЕСКИХ ХАРАКТЕРИСТИК:

иЛ контактов 28 В, 100 мА.

Примечание - в режиме 6 В, 100 мА и 28 В, 100 мА подача напряжений и токов осуществляется кратковременно.

Измерить ток через замкнутые контакты, записать.

Повторить измерения для режимов 6 В, 100 мА; 6 В, 10 мА; 30 мВ, 6 мА.

Результаты поверки считать положительными, если значения погрешности напряжений на разомкнутых контактах и токов через замкнутые контакты реле не превышают пределов  $\pm 0.003$ ;  $\pm 0.6$ ;  $\pm 2.8$  мB  $\mu \pm 0.6$ ;  $\pm 1$ ,  $\pm 10$  мA, соответственно.

## **5.3.6 Определение погрешности измерений сопротивления контактов в режимах питания контактов**

Погрешности измерения сопротивления контактов в режимах питания контактов определить методом прямых измерений.

Порядок выполнения:

Для определения погрешности измерений сопротивления контактов используются катушки сопротивлений Р310 «0,01 Ом», Р321 «0,1 Ом» и Р321 «1 Ом».

На вкладке ПРОГРАММИРОВАНИЕ ТЕСТА при измерении выбрать:

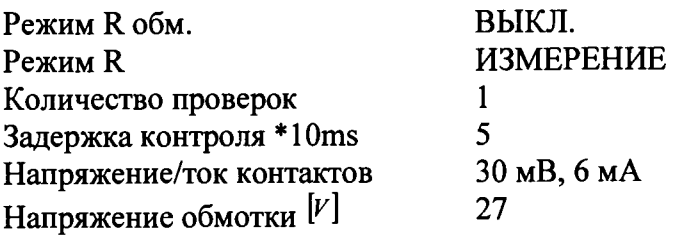

Нажать на кнопку ЗАПИСЬ.

Подключить к гнездам УП1 ОБМОТКА» «1+» и «1—» реостат с установленным значением сопротивления (300 ± 30) Ом.

Подключить катушку «0,01 Ом» к гнездам УП1 ЗАМЫК. ОБЩ., ЗАМЫК. ПОТ.1 - ПЕРКЛЮЧ. ТОК., ПЕРЕКЛЮЧ. ПОТ.1, измерить сопротивление контактов, записать.

Подключить катушку «0,01 Ом» к гнездам УП1 РАЗМЫК. ОБЩ., РАЗМЫК. ПОТ.1 - ПЕРКЛЮЧ. ТОК., ПЕРЕКЛЮЧ. ПОТ.1, измерить сопротивление контактов, записать.

Поочередно подключая по четырехпроводной схеме катушки к гнездам УП1 в соответствии с таблицей 3, измерить сопротивление контактов, записать.

Повторить измерения сопротивления для катушек «0,1 Ом» и «1 Ом».

При измерении сопротивления контакта на вкладке ТЕСТ РЕЛЕ в окне СОПРО-ТИВЛЕНИЕ КОНТАКТОВ, КОНТАКТЫ НЗ, HP (например, Н31, НР1) каждый раз отмечать соответствующий контакт, нажимать кнопку ЗАПИСЬ.

Таблица 3 \_\_\_\_\_\_\_\_\_\_\_\_\_\_\_\_\_\_\_\_\_\_\_\_\_\_\_\_\_\_\_\_\_\_\_\_

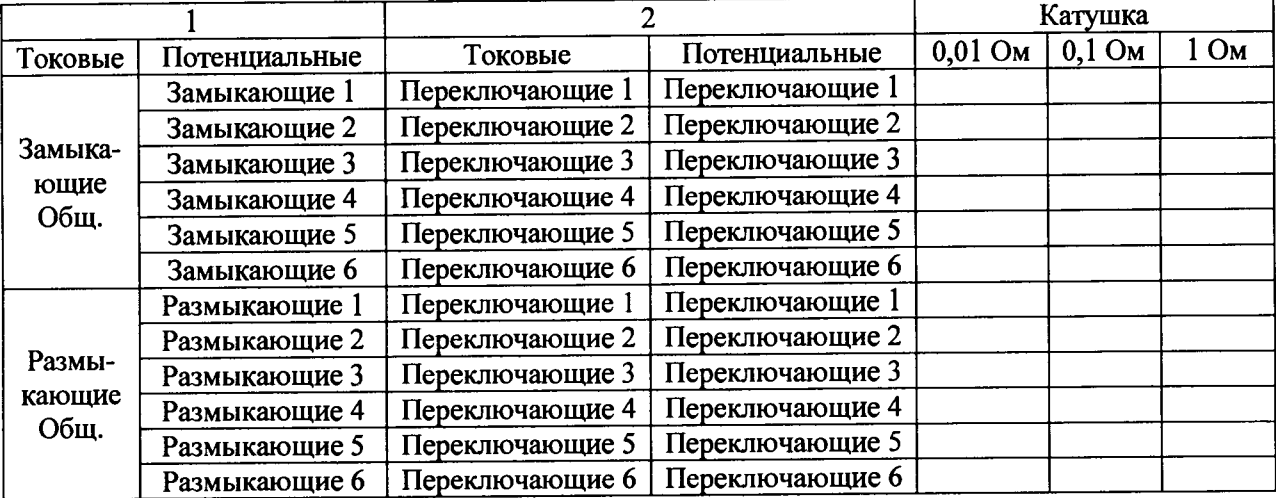

Повторить все измерения сопротивлений для напряжений (токов) контактов 6 В, 10 мА; 6 В, 100 мА; 28 В, 100 мА.

Результаты поверки считать положительными, если показания установки не отличаются от номинальных значений сопротивлений катушек более чем на  $\pm$  10 %.

## **5.3.7 Определение диапазона и погрешности измерений сопротивления обмот-**

**ки**

Диапазон и погрешность измерения сопротивления обмотки определить методом прямых измерений.

Порядок выполнения:

Подключить к гнездам ОБМОТКА "1+" и "1-" УП1 магазин электрического сопротивления Р4830/2, предварительно установив на нем сопротивление 5 Ом.

На вкладке ПРОГРАММИРОВАНИЕ ТЕСТА установить:

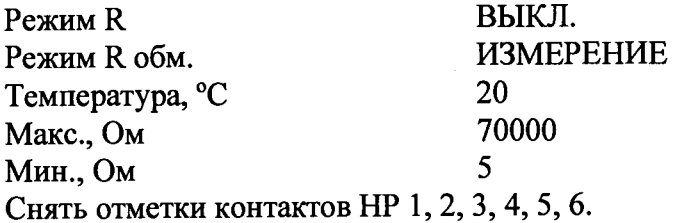

Нажать кнопку ЗАПИСЬ.

Нажать кнопку СТАРТ ТЕСТА и измерить сопротивление обмотки, записать.

Отключить магазин сопротивлений Р4830/2 от УП1 и измерить его сопротивление миллиомметром Е6-25 по четырехпроводной схеме с учетом присоединительных проводов, записать.

Сравнить полученные значения.

Подключить магазин сопротивлений Р4830/2 к УП1.

Повторить измерения для сопротивлений 50 Ом, 100 Ом, 500 Ом, 1 кОм, 5 кОм, 30 кОм.

Повторить измерения аналогично для сопротивлений 100 Ом, 1,10, 70 кОм.

Отключить магазин электрического сопротивления Р4830/2 от УП1.

Результаты поверки считать положительными, если значения погрешности измерений сопротивления обмотки (разность измеренных установкой и установленных значений сопротивлений (с учетом начального сопротивления магазина Р4830/2)) не превышают пределов  $\pm 1,25; \pm 2,5; \pm 12,5; \pm 25; \pm 125$  и  $\pm 750$  Ом, соответственно.

## **5.3.8 Определение погрешности измерений временных параметров**

Диапазон и погрешность измерений временных параметров реле проверить методом сличения.

Порядок выполнения:

Подключить к гнездам ОБМОТКА "1+" и "1-" УП1 реостат, предварительно установив на нем  $(300 \pm 30)$  Ом.

На вкладке ПРОГРАММИРОВАНИЕ ТЕСТА установить:

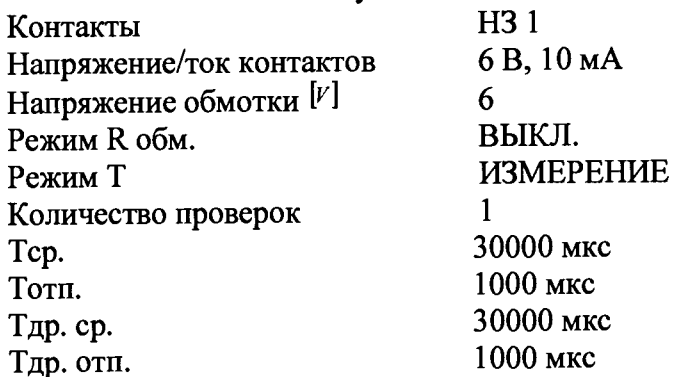

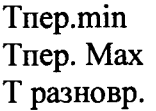

10 мкс 1000 мкс 1000 мкс

Нажать на кнопку ЗАПИСЬ.

Подключить гнезда "+" и "-" I ОБМОТКА УП1 к внешнему запуску генератора Г5-63.

Выход генератора подключить к гнезду СИГНАЛ, установить временной сдвиг импульса 50 мкс, длительность импульса 1 мкс и установить амплитуду импульса 6В.

Подключить источник питания GPS-4303 к гнездам "+6В" и "V" и установить питающее напряжение 6 В.

Подключить вход А частотомера Ч3-64 к гнездам ОБМОТКА I "+" и "-", а вход В частотомера – к гнезду "Сигнал" " $\sqrt{v}$  и установить на частотомере режим измерения  $T_{A-B}$ .

Нажать кнопку ВКЛЮЧЕНИЕ МИКРОСХЕМЫ на УП1.

Нажать на кнопку СТАРТ ТЕСТА и измерить установкой и частотомером время срабатывания, запмсать.

Повторить измерения, поочередно устанавливая на генераторе импульсов длительность импульса 100 мкс, 500 мкс, 1 мс, 10 мс, 30 мс, записать.

Результаты поверки считать положительными, если значения погрешности измерений времени (разность измеренных установкой и частотомером электронносчетным вычислительным Ч3-64) не превышают пределов  $\pm$  5,  $\pm$  10,  $\pm$  100 мкс,  $\pm$  1 и  $\pm$  3 мс, соответственно.

## **5.3.9 Определение диапазона и погрешности установки времени задержки начала измерений сопротивления контакта с момента подачи на обмотку реле рабочего напряжения**

Диапазон и погрешность установки времени задержки начала измерений сопротивления контакта проверить с помощью метода прямых измерений.

Порядок выполнения:

Подключить канал «1» осциллографа универсального С1-83 к гнездам ТОКОВЫЕ РАЗМ. и ПЕРЕКЛЮЧАЮЩИЕ КОНТАКТЫ 1», а канал «2» к гнездам «+» и «-» ОБ-МОТКА.

Закрыть окно КОНТРОЛЬ МЕТРОЛОГИЧЕСКИХ ХАРАКТЕРИСТИК.

Вызвать окно ПРОГРАММАТОР (режим - WORK)» и установить:

РЕЖИМ R **- ИЗМЕРЕНИЕ;** ЗАДЕРЖКА КОНТРОЛЯ - Юме; НАПР/ТОК КОНТАКТОВ - 6 В, 10 мА.

Нажать на кнопку СТАРТ.

Вызвать окно ТЕСТ.

Нажать на кнопку СТАРТ ТЕСТА и измерить с помощью осциллографа универсального С1-83 время задержки подачи напряжения на контакты относительно подачи напряжения в обмотку в соответствии с рисунком 3, записать.

Нажать на кнопку ПРОГРАММИРОВАНИЕ.

Установить: ЗАДЕРЖКА - 1 с.

Нажать кнопку СТАРТ ТЕСТА и измерить время задержки подачи напряжения на контакты относительно подачи напряжения в обмотку, записать.

Нажать на кнопку ПРОГРАММИРОВАНИЕ.

Установить: ЗАДЕРЖКА - 2 с.

Нажать на кнопку СТАРТ ТЕСТА и измерить время задержки подачи напряжения на контакты относительно подачи напряжения в обмотку, записать.

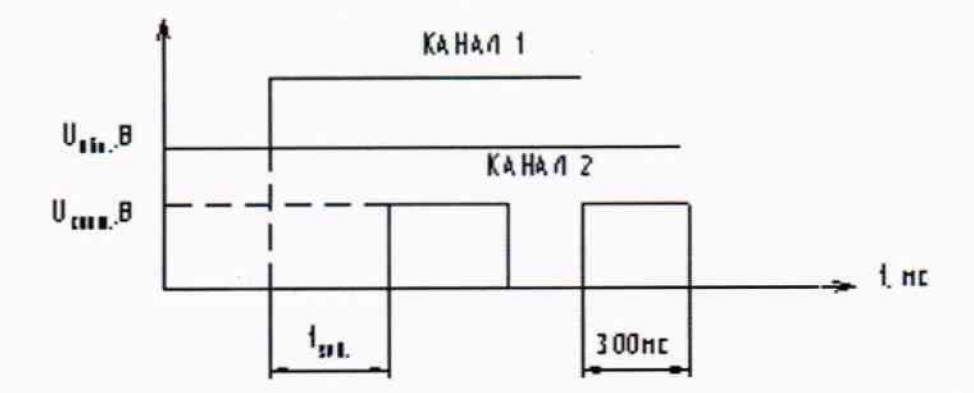

Рисунок 3 - Диаграмма измерения времени задержки подачи напряжения на контакты относительно подачи напряжения в обмотку

Результаты поверки считать положительными, если значения погрешности установки времени задержки (разность измеренных осциллографом универсальным С1-83 и установленных значений задержки) не превышают пределов  $\pm 1$ ,  $\pm 100$  и  $\pm 200$  мс соответственно.

Нажать кнопку ВКЛЮЧЕНИЕ МИКРОСХЕМЫ на УП1 при завершении поверки. Отключить приборы и УП1 от установки.

## 6 ОФОРМЛЕНИЕ РЕЗУЛЬТАТОВ ПОВЕРКИ

6.1 Результаты поверки оформляются протоколом. Протокол хранится в организации, проводившей проверку.

6.2 Установка, удовлетворяющая требованиям настоящей методики, считается пригодной для применения. Положительные результаты поверки оформляются свидетельством о поверке установленной формы.

6.3 При отрицательных результатах поверки применение установки запрещается и выдаётся извещение о её непригодности.

Ведущий научный сотрудник ГЦИ СИ АО «НИЦПВ»

Steet И.С. Теплинский 2015 г.

11